#### Go here to register:

<https://exams.wisc.edu/placement/regionaltesting/information.php>

#### Under **PLACEMENT TESTS** from the dropdown list choose **REGIONAL TESTING PROGRAM**

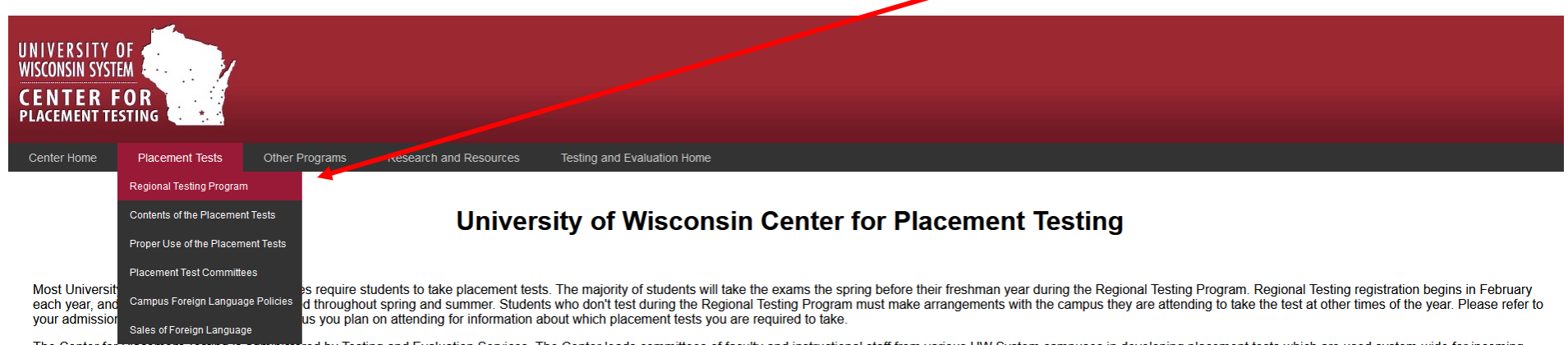

The Center for Placement resung is administered by Testing and Evaluation Services. The Center leads committees of faculty and instructional staff from various UW System campuses in developing placement tests which are use freshmen. Staff from Testing and Evaluation conduct studies to support the development of these tests and effectively use the results to place freshman into appropriate levels in math, English and foreign language courses. information regarding the University of Wisconsin Placement Tests.

University of Wisconsin Center for Placement Testing, 1025 W Johnson St, Madison, WI 53706 | 608-262-5863

@ 2011 Board of Regents of the *University of Wisconsin System* 

## Click on the link **REGISTRATION FORM,** which will take you to the **UW SYSTEM AUTHENTICATION PAGE.**

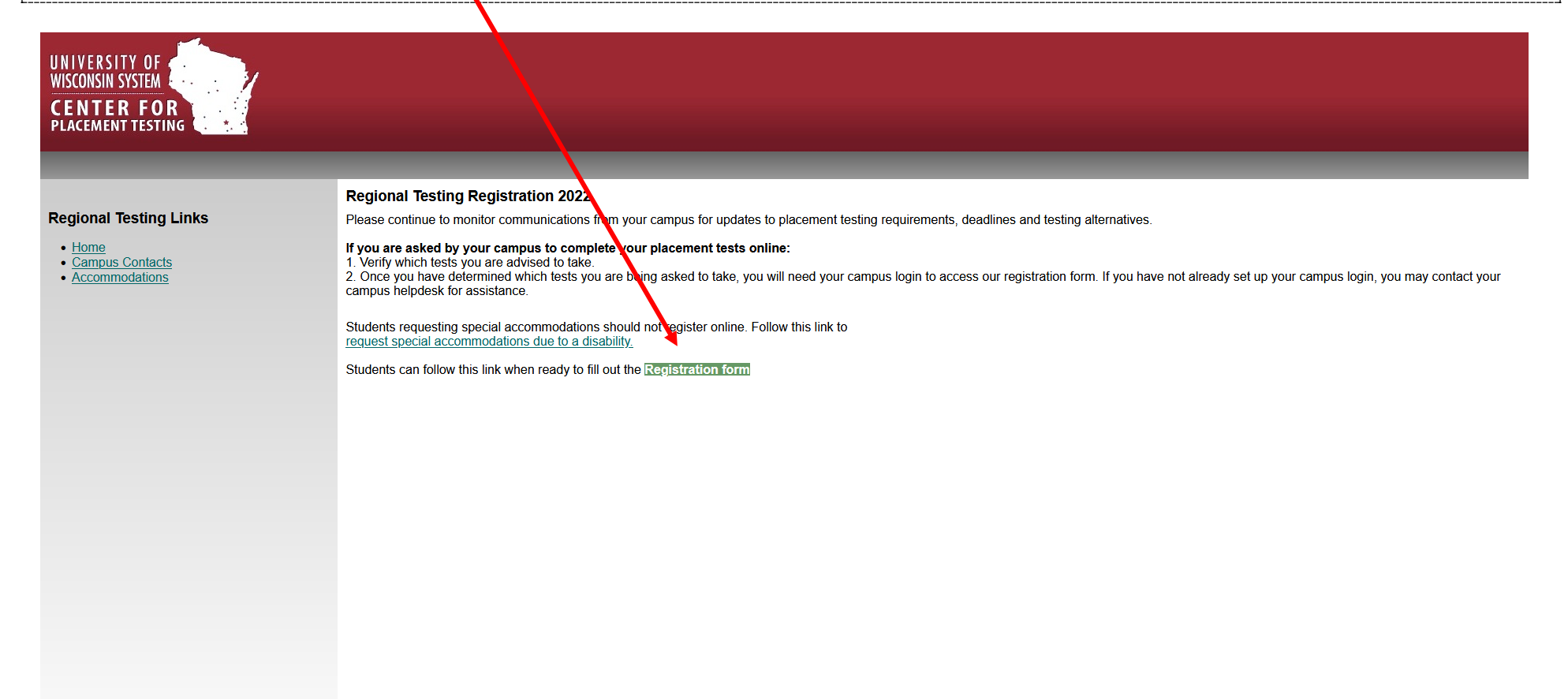

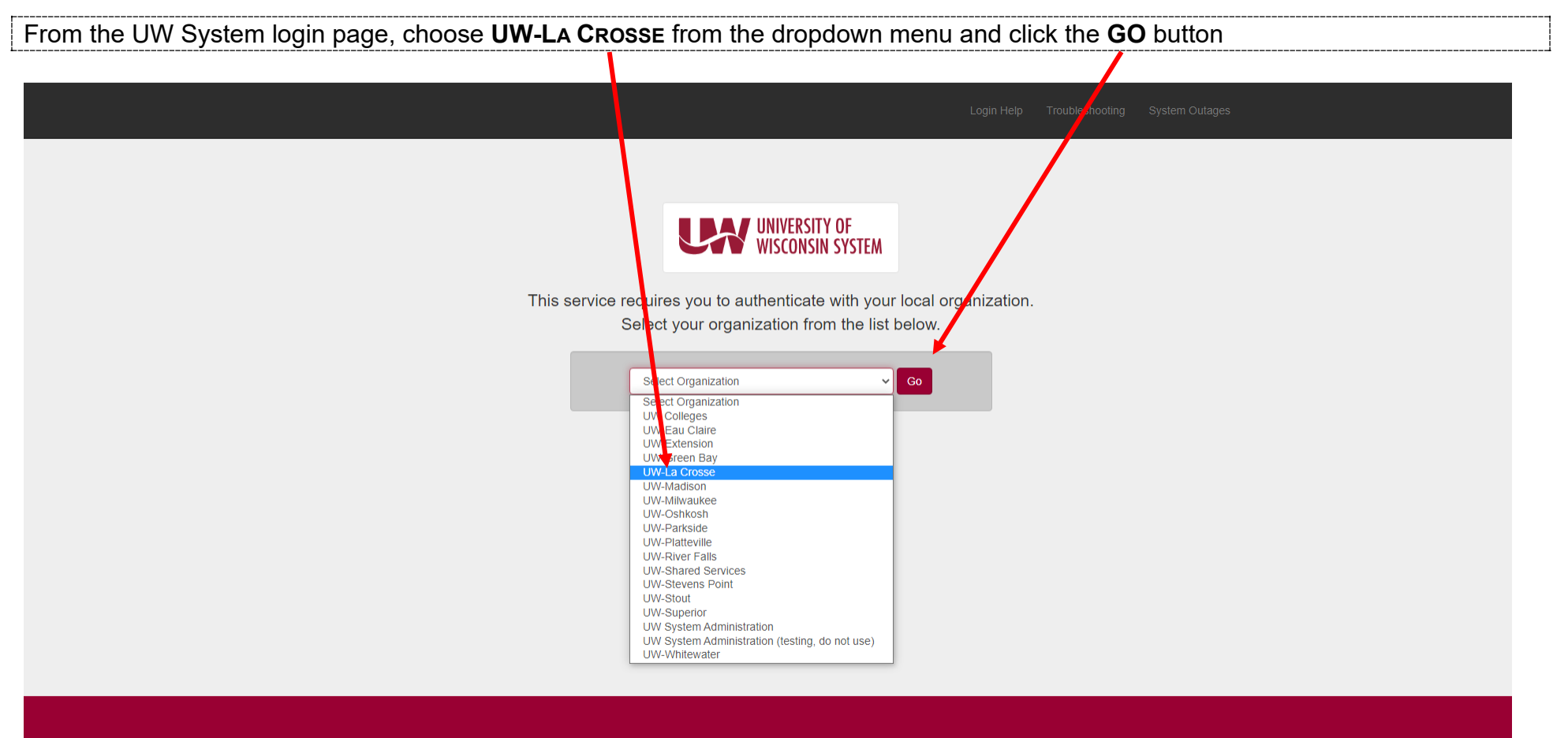

© Board of Regents - University of Wisconsin System. All Rights Reserved.

# Enter your **UWL NET ID** and the **PASSWORD** you set for WINGS and click "**SIGN IN**"

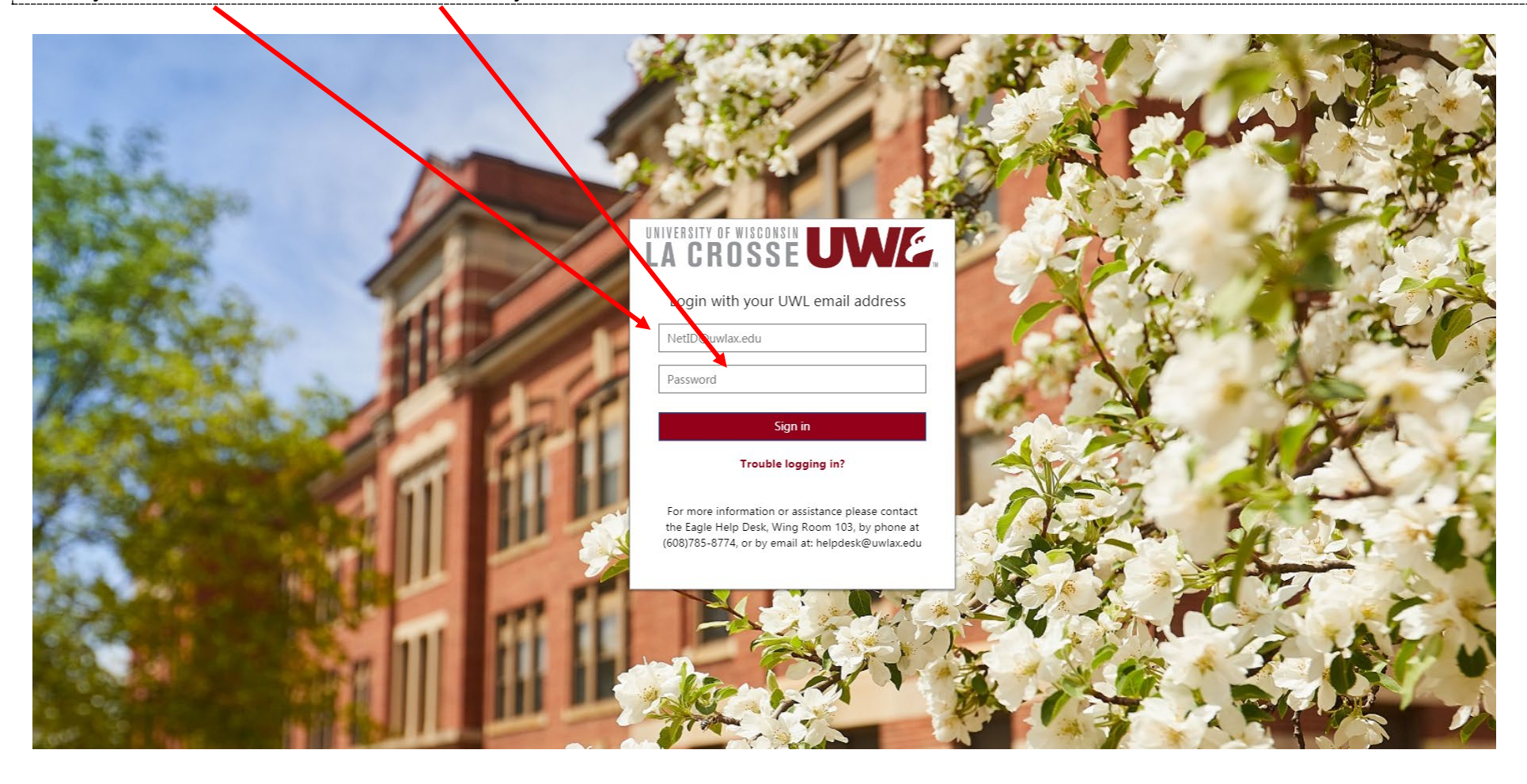

Complete the form and use a **personal email address** to which you have current access (not a school email which might expire when you graduate, nor your UWL email which may not be active until you attend START in June). The registration system will send you three mails that you need to register. Be sure to enter your email address accurately.

**\_\_\_\_\_\_\_\_\_\_\_\_\_\_\_\_\_\_\_\_\_\_\_\_\_\_\_\_\_\_\_\_\_\_\_\_\_\_\_\_\_\_\_\_\_\_\_\_\_\_\_\_\_\_\_\_\_\_\_\_\_\_\_\_\_\_\_\_\_\_\_\_\_\_\_\_\_\_\_\_\_\_\_\_\_\_\_\_\_\_\_\_\_\_\_\_\_\_\_\_\_\_\_\_\_\_**

You are logged in as: **YourNetID[@uwlax.edu](mailto:YourNetID@uwlax.edu)** 

If the account listed above is not the student who will be taking the placement tests (for example if you are using a shared computer and someone else is logged in) please do not continue with registration until you are able to start a session logged in with your own campus account.

# **Regional Testing Registration 2022**

# **Step 1 of 3:**

Please enter the email address you would like to use for registration in the form below. Instructions to access the placement tests will be sent to this address, so please use an email that will not expire.

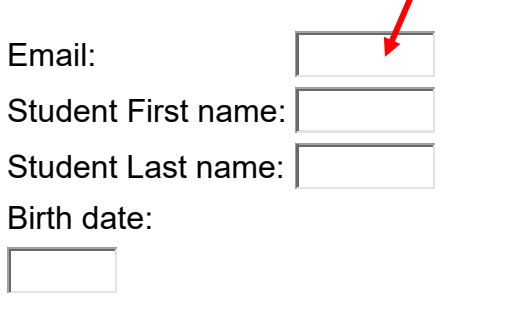

Which campus will you be attending? (if you are not sure, choose most likely, you can change your response later)

*Please respond to the following short survey questions.* 

*If you are completing this registration for your child, please answer the survey questions from their perspective. For example, to answer the question, 'What year did/will you graduate from high school?' you would respond with the year in which your child graduated from high school.* 

1. In which year did/will you graduate from high school?

2. Which of the following did you complete during your senior year of high school? (A dedicated math course or a dedicated statistics course are courses in which math or statistics are the primary focus. For example, a Computer Science course with a math emphasis would NOT be considered a dedicated math course).

- 3. How long has it been since you took a mathematics class?
- 4. What was your ACT Composite score?
- 5. What was your ACT-Math score?

Now **check your email** for your 8-digit registration code and enter it into the box. The email will come from this address:

\_\_\_\_\_\_\_\_\_\_\_\_\_\_\_\_\_\_\_\_\_\_\_\_\_\_\_\_\_\_\_\_\_\_\_\_\_\_\_\_\_\_\_\_\_\_\_\_\_\_\_\_\_\_\_\_\_\_\_\_\_\_\_\_\_\_\_\_\_\_\_\_\_\_\_\_\_\_\_\_\_\_\_\_\_\_\_\_\_\_\_\_\_\_\_\_\_\_\_\_\_\_

[regionaltesting@exams.wisc.edu](mailto:regionaltesting@exams.wisc.edu)

# **Step 2:**

Please enter your registration code:

(sent to your email from step 1)

You have indicated that you have been asked by your campus to take your placement tests online.

By entering your registration code, you are confirming that you can receive email at the address you are using for registration. Further instructions will be sent to this email address, so please use an address that will not expire before you have completed your exams.

## **Note:**

# **You cannot continue until you complete step 2 above.**

If you do not receive an email containing your registration code within 1 hour, please contact our office during business hours at 608- 262-5863 for assistance.

If you need to correct your email address please return to the previous page.

message sent to *YOURPERSONALEMAILADDRESS* at the following date and time:

2022-03-02 08:12:44

Here is an example of the email with your 8-digit registration code:

**From:** regionaltesting@exams.wisc.edu <regionaltesting@exams.wisc.edu> **Sent:** Wednesday, March 2, 2022 8:13 AM **To:** *YOURPERSONALEMAILADDRESS* **Subject:** regional testing registration step 2

To complete the online registration form you will need to enter the following registration code:

#### ########

**Please note, you are NOT registered for testing until you complete all steps and receive a confirmation message.**

 $\hspace{.2cm}$   $\hspace{.2cm}$   $\hspace{.2cm}$ 

**From:** regionaltesting@exams.wisc.edu <regionaltesting@exams.wisc.edu>

**Sent:** Wednesday, March 2, 2022, 8:14 AM

**To:** *YOURPERSONALEMAILADDRESS*

**Subject:** regional testing registration confirmation

You have indicated that you have been asked by your campus to take your placement exams online. You are now eligible to take your placement exams through our partner Scantron.

**\_\_\_\_\_\_\_\_\_\_\_\_\_\_\_\_\_\_\_\_\_\_\_\_\_\_\_\_\_\_\_\_\_\_\_\_\_\_\_\_\_\_\_\_\_\_\_\_\_\_\_\_\_\_\_\_\_\_\_\_\_\_\_\_\_\_\_\_\_\_\_\_\_\_\_\_\_\_\_\_\_\_\_\_\_\_\_\_\_\_\_\_\_\_\_\_\_\_\_\_\_\_\_\_\_\_\_\_\_\_\_\_\_\_\_\_\_\_\_\_\_\_\_\_\_\_** 

## Instructions:

Soon you will receive an email from [candidatesupport@scantron.com](mailto:candidatesupport@scantron.com) with instructions to take your placement exams online.

The email will contain the password for you to access your tests on the scantron website. (You do not need to create a new account on the scantron website, nor will you need to purchase tests.)

**Be sure to verify the list of exams you are required to take before starting any of the placement exams.** If you are unsure which exams you should take, please refer to the communications you received from the Admissions Office at the university you will be attending.

If you do not receive instructions by email within 2 business days, please contact the Center for Placement Testing at 608-262-5863 so we can check on the status of your request.

Thank you.

Lastly, you will get the email from Scantron with a **link to the exam**, your **username** (your UWL Net ID) and a **password** unique to you to launch your exam. **BE SURE TO CHECK YOUR SPAM OR JUNK FOLDER IF YOU DON'T GET THIS EMAIL WITHIN A FEW MINUTES OF RECEIVING YOUR CONFIRMATION EMAIL ABOVE**. If you don't see it, search your email for this message that will come from [candidatesupport@scantron.com](mailto:candidatesupport@scantron.com)

**From:** candidatesupport@scantron.com **f**candidatesupport@scantron.com>

**Sent:** Wednesday, March 2, 2022 8:14 AM

**To:** *YOURPERSONALEMAILADDRESS*

**Subject:** Notice for University of Wisconsin Placement Testing

# **Placement Testing Notification**

To: Your NetID

## You are now ready to complete you<sub>r</sub> online UW System Placement test(s). These tests are available ondemand and pre-registration is not required.

If you have any questions regarding the placement tests, please contact Scantron at (919) 572-6880.

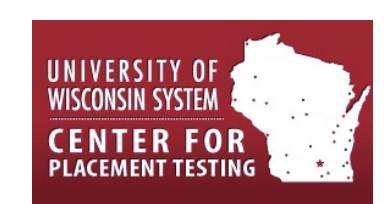

SCANTRON.

**SMART STARTS HERE** 

# **EXAMINATION WEBSITE**

Link: [www.scantron.com/login/](https://www.scantron.com/login/) Username: *YourNetID*[@uwlax.edu](mailto:YourNetID@uwlax.edu) Password: \*\*\*\*\*\*\*\*

**IMPORTANT ADDITIONAL INFORMATION**

**Placement Tests Available System Requirements** 

The following tests are available. Please check with the campus you are attending to determine which tests you are required to take before completing your placement tests.

- English 93 multiple choice questions, 90 minutes
- Math 75 multiple choice questions, 90 minutes
- Spanish 40 multiple choice questions, 60 minutes
- French 40 multiple choice questions, 60 minutes
- German 40 multiple choice questions, 60 minutes

Additional instructions for the exams can be found at the end of this email.

To access the placement test, your web browser must support the following technologies

- Cookies,
- JavaScript, and
- Popup windows.

Upgrading your browser is highly recommended for maximum compatibility and security. Below is a list of links to commonly used browsers. You can find the newest versions at their respective sites.

- Google Chrome [\(https://www.google.com/chrome/\)](https://www.google.com/chrome/)
- Mozilla Firefox [\(http://www.mozilla.com/\)](http://www.mozilla.com/)
- Internet Explorer [\(http://www.microsoft.com/\)](http://www.microsoft.com/)
- Opera [\(http://www.opera.com/](http://www.opera.com/))

### **Test Duration Scoring**

You have 180 days to start the placement test once eligibility for the placement exam has been determined.

Each placement test is timed. The test will automatically submit for scoring once the time limit for that test has been reached.

You have the ability to leave the placement test and return to it later. The time clock will not run while you are out of the test, but the placement test will automatically submit 28 days after you begin a test.

Upon submission (by you or by the testing engine at the end of the allotted time), you will not be able to re-access the placement test.

Upon submission of your placement test(s) you will receive a confirmation of submission. Your results will be transmitted directly to the University of Wisconsin Center for Placement testing nightly and the University of Wisconsin will contact candidates directly with respect to the results of their placement test(s).

# **GENERAL EXAM INSTRUCTIONS**

- All exams are designed to be completed independently.
- For each question, there is only ONE correct answer and there is no penalty for guessing.
- For the math test, a scientific calculator will be provided within the testing system software; however, students are permitted to use their own scientific calculator and any necessary scratch paper during the exam. Graphing calculators are not allowed.
- If you close the exam and return later, the system will remember how much time is remaining. Remember, the time limits are:
	- o Math: 90 minutes
	- o English: 90 minutes
	- o French, German, and Spanish: 60 minutes

Scantron | P.O. Box 570, Morrisville, NC 27560 | [candidatesupport@scantron.com](mailto:candidatesupport@scantron.com)